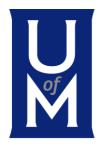

# Accounts Payment Vendor Transmittal Training

# **Vendor Payment Transmittal Form**

This training provides information on how to submit your AP Vendor Transmittal Form.

If you any questions or issues using this form, please e-mail\_accountspayable@memphis.edu

# **Accessing the Form**

The Transmittal Form can be accessed through mymemphis Finance Tab

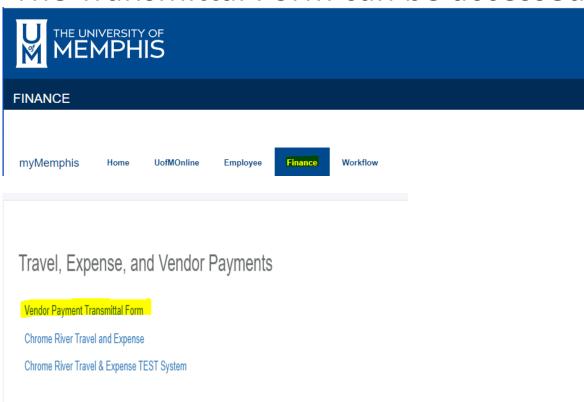

# **Accessing the Form**

You will likely be prompted to log in using your Memphis single-sign on credentials and to confirm with Duo. The form will appear as follows:

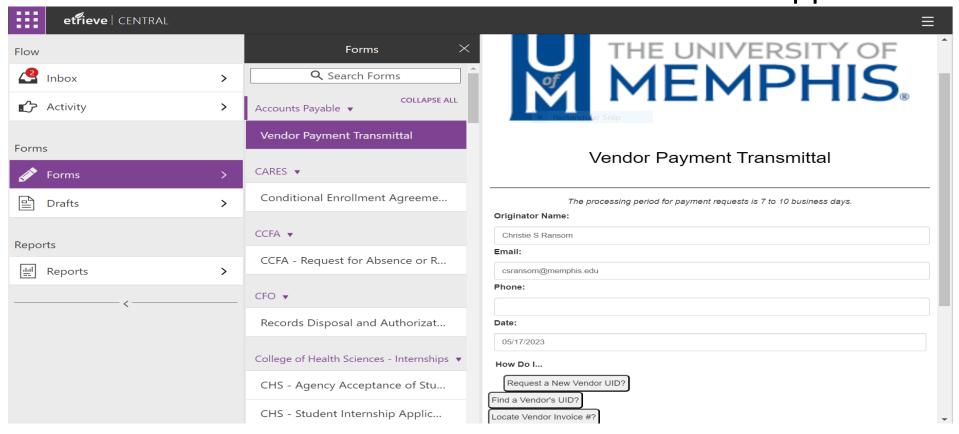

#### **Vendor Information**

Enter the vendor UID number (i.e. the Banner ID of the vendor)

The remaining fields will be populated with the details directly from Banner. If the vendor is new, send the Company W-9 or Individual W-9 and ID to <a href="mainto:accountspayable@memphis.edu">accountspayable@memphis.edu</a> for new vendor setup.

|       |                  | Vendor Information |             |
|-------|------------------|--------------------|-------------|
| ı     | UID:             |                    |             |
|       | U00004989        |                    |             |
| Name: |                  |                    |             |
| V     | V W Grainger Inc |                    |             |
| 1     |                  |                    | <b>&gt;</b> |

### **Vendor Information**

The information from the vendors invoice must be accurately entered. Required fields are the vendor invoice number and the dollar amount. If you check "Yes" for PO number, enter the PO number and Receipt number.

| Vendor Information                                     |   |
|--------------------------------------------------------|---|
| UID:                                                   |   |
| U00004989                                              |   |
| ame:                                                   |   |
| W W Grainger Inc                                       |   |
|                                                        | • |
| Payment Information                                    |   |
| Is there a Purchase Order associated with the Invoice? |   |
| Yes                                                    | ~ |
|                                                        | • |
| Enter the Purchase Order number:                       |   |
| 20000000                                               |   |
| endor Invoice #:                                       |   |
| 67854                                                  |   |
| yment Amount:                                          |   |
| \$ 600.00                                              |   |
| gerbuy Receipt #:                                      |   |
| 700000000                                              |   |

# **Payment Information**

Enter the details of the FOAPAL along with the dollar amount. If the FOAPAL is being split, add an additional row and enter FOAPAL with dollar amount. The account information must be accurately entered, or you will receive and error message.

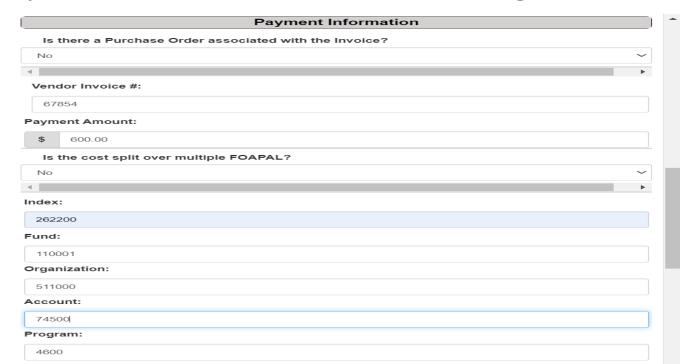

# **Supporting Documents**

Please upload the invoice and or the below forms with an <u>approval signature</u> from the financial manager or designee. The signature is needed along with supporting documents for payment processing.

#### List of items that can be submitted for payment:

- Invoice
- · Check Request
- Payment to Contractors (Includes Honorarium)
- Research Participants
- Cash Reimbursement- Student / Guest
- Meal Reimbursement-Student / Guest
- Stipend (Non-University Student Only)

All forms need supporting documentation attached to the Vendor Payment Transmittal Form. If your request does not have a purchase order number and receipt number an approval signature from the financial manager or designee is needed on the invoice or form.

Please submit one (1) Vendor Payment Transmittal Form per payment request.

#### **Form Submission**

Click the attachment button to upload the documents.

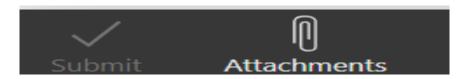

This will launch the upload files dialog. Click the "Upload Files" link to attach one or more files, and when done click "Close"

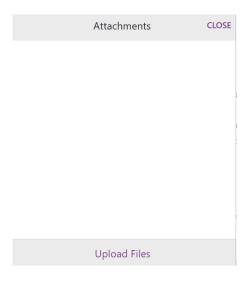

#### Form Submission

Request check for pickup

Click Yes or No, If you check Yes, enter the following information below:

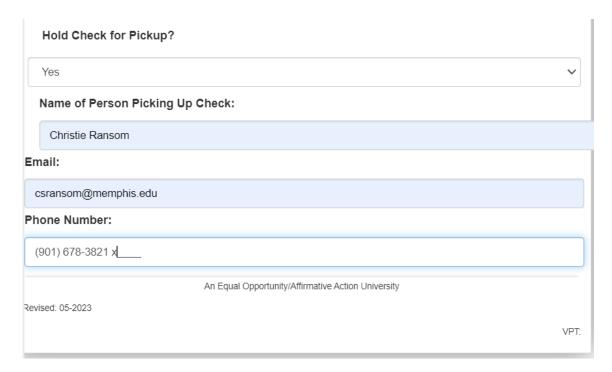

## **Submit The Form**

Click "Submit" to route your form for payment processing.

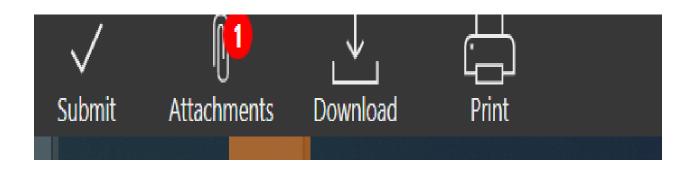

#### After the Form is Submitted

You will receive an email notification for your records. Example below:

The vendor payment transmittal requesting payment for <u>U00004989 WW Grainger Inc</u>, invoice check request <u>67854</u>, is in the Accounts Payable queue for processing. Please reference document <u>I0882775</u> for proof of payment.